Wenn Sie mit dem Infoniqa One 50 Rechnungswesen arbeiten, empfehlen wir Ihnen zuerst das Folgejahr im Rechnungswesen zu eröffnen, bevor Sie das neue Geschäftsjahr in der Lohnbuchhaltung eröffnen.

#### **Neues Geschäftsjahr eröffnen**

Um ein neues Kalenderjahr in der Infoniqa One 50 Lohnbuchhaltung eröffnen zu können, muss die letzte Lohnberechnung des aktuellen Jahres abgeschlossen werden (Datei – Lohnperiode – in Jahresdatei verbuchen).

Danach gehen Sie über das Menü Extras – Ausführen – Jahresabschluss und starten den Assistenten.

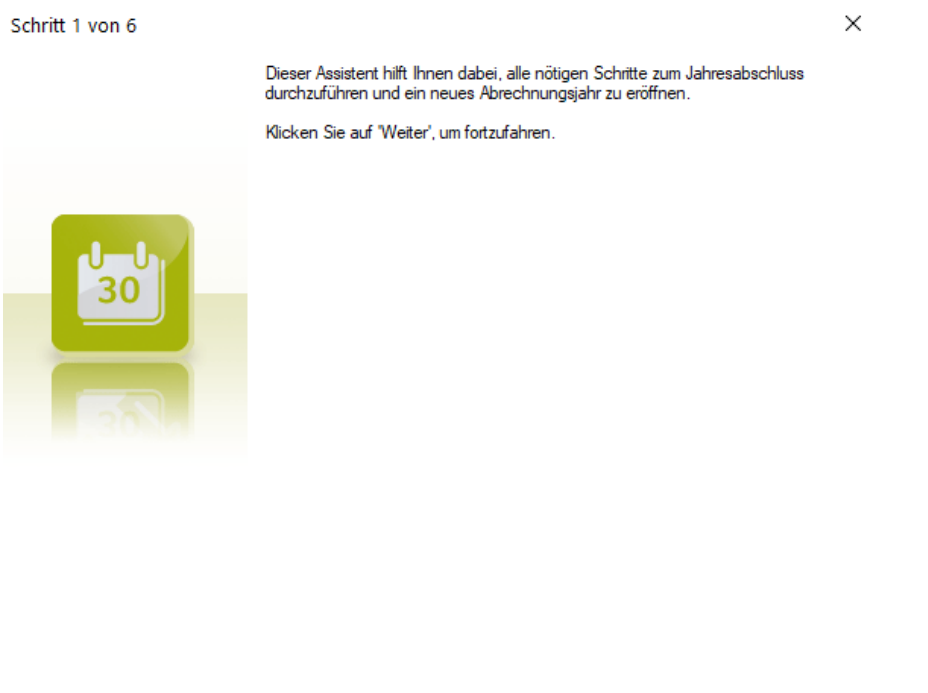

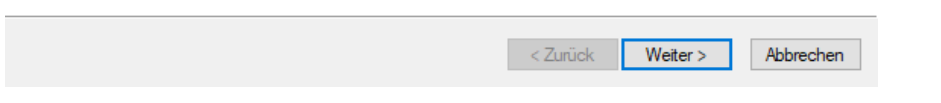

Mit dem Assistenten wird automatisch ein neuer Mandant für das neue Abrechnungsjahr erstellt. Der neu erstellte Mandant wird standardmässig in demselben Verzeichnis wie der aktuelle Mandant hinterlegt. Ordner und Mandantenname können nach Wunsch geändert werden.

Wenn Sie den neuen Rechnungswesen Mandanten beim Jahresabschlussassistenten nicht hinterlegen, sind im neuen Lohn Mandanten die Kontierungen nicht vorhanden. Falls Sie zur Zeit des Jahresabschlusses der Lohnbuchhaltung den neuen Rechnungswesen Mandanten noch nicht haben, hinterlegen Sie diesen unbedingt vor der ersten Berechnung der Löhne über das Menü «Extras – Definition – Fibuwahl».

In Schritt 5 werden die im aktuellen Buchungsjahr ausgetretenen Mitarbeiter angezeigt und können durch Aktivierung der Option «Löschen» von der Übernahme in den neu erstellten Mandanten ausgeschlossen werden. Bei Aktivierung der Option «Archivieren» wird die betreffende Person als nicht lohnberechnungsaktiv archiviert in den neuen Mandanten übernommen. Dies ist vor allem sinnvoll, wenn es sich um Saisonniers handelt oder andere Mitarbeiter, die wieder eintreten könnten.

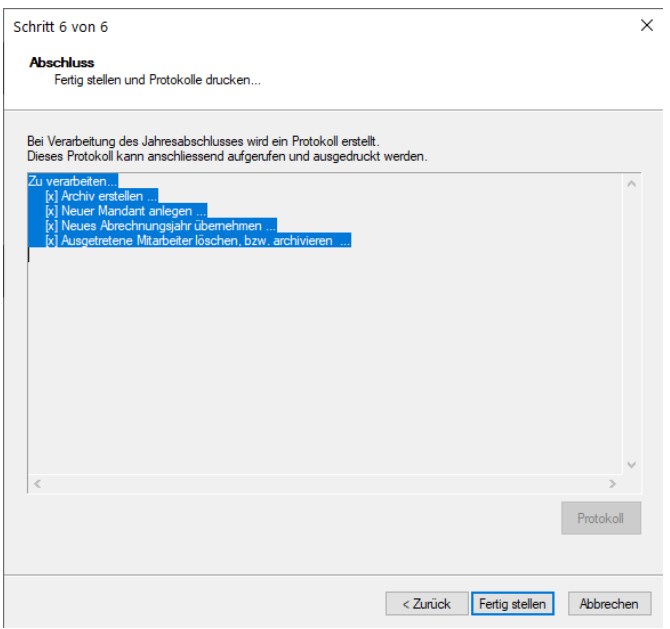

Die Verarbeitung des Jahresabschlusses wird erst dann durchgeführt, wenn Sie auf «Fertig stellen» klicken. Bei der Verarbeitung wird ein Protokoll erstellt, das anschliessend aufgerufen und ausgedruckt werden kann.

Wenn Sie den Assistenten geschlossen haben, gelangen Sie zum Login-Fenster. Sie können hier das gleiche Benutzerkürzel / Passwort eingeben wie im Vorjahresmandanten.

Da die Mandanten 2022 / 2023 unabhängig voneinander sind, können Sie an beiden Mandanten parallel arbeiten.

Sie haben zudem die Möglichkeit über das Menü «Datei – Öffnen Mandant Vorjahr» oder «Öffnen Mandant Folgejahr» den Mandanten zu wechseln.

# **Vorbereitung Lohnlauf Januar / Änderungen**

Um die firmenspezifischen Sozialversicherungsabzüge zu ändern, gehen Sie in den Firmenstamm, Register Konstanten.

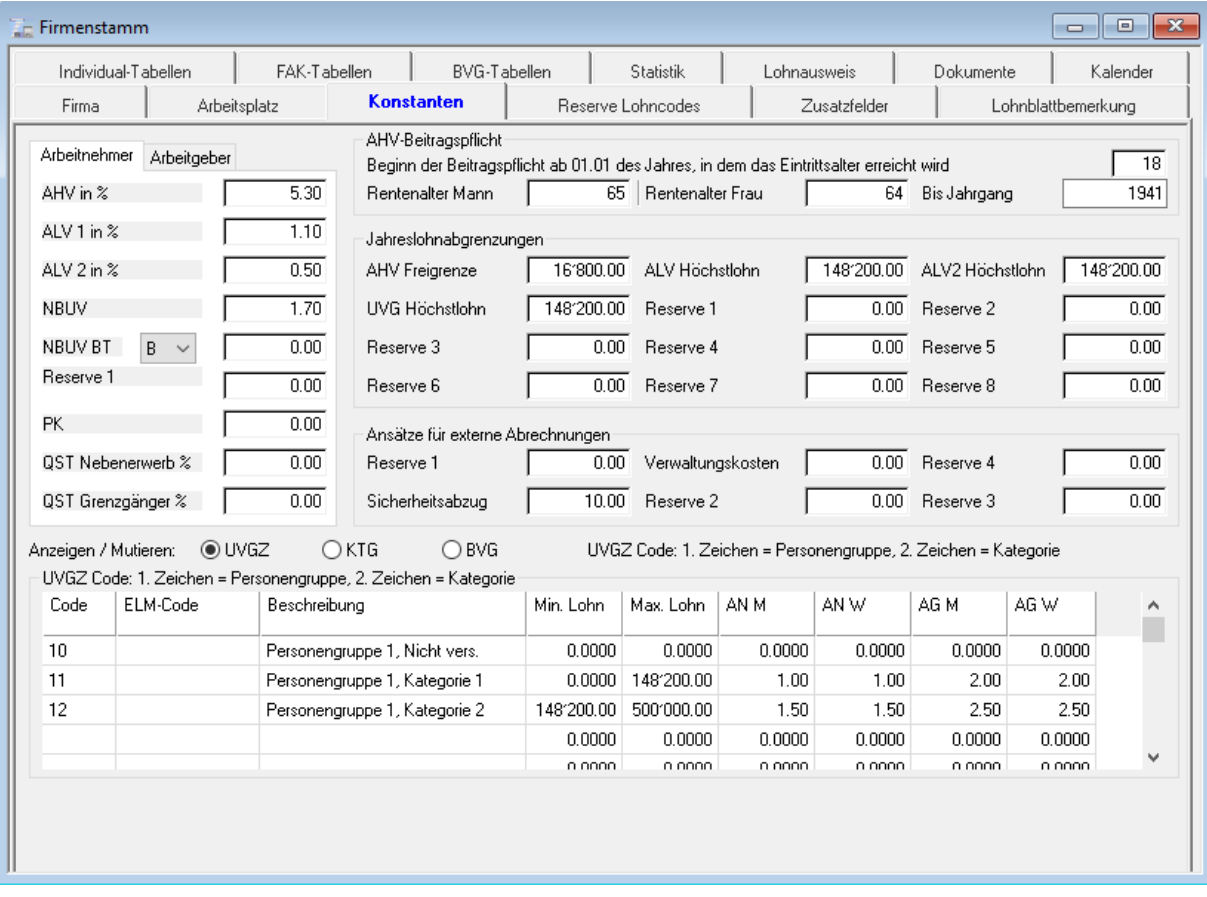

Falls sich die Prozentsätze des NBUV/BUV, KTG. UVGZ und Verwaltungskosten in Ihrer Firma ab 1.1.2023 geändert haben, müssen diese vor dem Januar-Lohnlauf hier hinterlegt werden.

## **Achtung**

Vergessen Sie nicht, auch den Arbeitgeberbeitrag anzupassen!

# **Gesetzliche Änderung per 1.1.2023**

Seit 2011 wird auf hohen Lohnbestandteilen ein sogenanntes Solidaritätsprozent als Beitrag zur Entschuldung der Arbeitslosenversicherung erhoben. Die finanzielle Situation der Arbeitslosenversicherung sollte sich per Ende 2022 soweit erholt haben, dass das Solidaritätsprozent ab 2023 automatisch per Gesetz wegfällt. Dies trägt im aktuellen wirtschaftlichen Umfeld zur Entlastung der Unternehmungen bei.

Weitere Informationen erhalten Sie unter [https://www.admin.ch/gov/de/start/dokumentation/medienmitteilungen.msg-id-](https://www.admin.ch/gov/de/start/dokumentation/medienmitteilungen.msg-id-90676.html)[90676.html](https://www.admin.ch/gov/de/start/dokumentation/medienmitteilungen.msg-id-90676.html)

Mit der Version 2023 AU2 müssen keinen Änderungen manuell vorgenommen werden.

Sobald Sie das Jahr 2023 öffnen, erscheint eine Meldung bezüglich Solidaritätsprozentsatz:

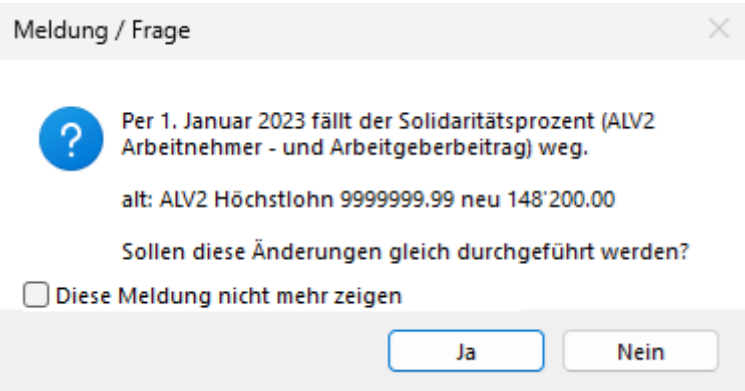

Dieser Meldung muss noch mit "Ja" bestätigt werden.

Arbeiten Sie mit einer älteren Version, erfassen Sie im Firmenstamm, Register Konstanten im Feld ALV2 Höchstlohn den Wert von 148'200.00:

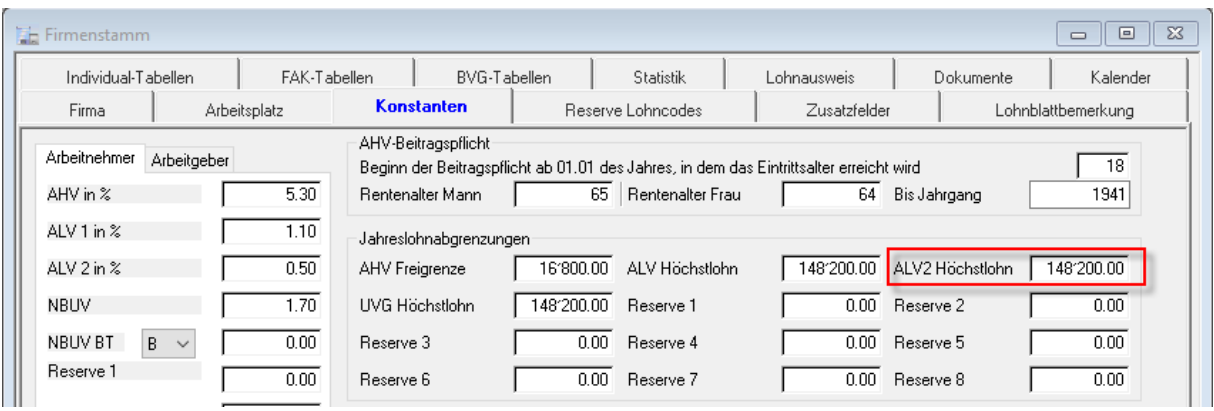

# **Änderung der BVG Grenzbeträge per 1.1.2023**

Bei den nachfolgenden Beträgen handelt es sich um jährliche Grenzen.

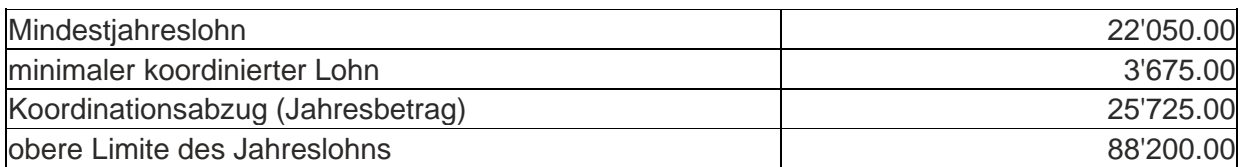

Öffnen Sie über das Menü Bearbeiten den Firmenstamm und gehen ins Register Konstanten.

Passen Sie hier die Grenzbeträge an.

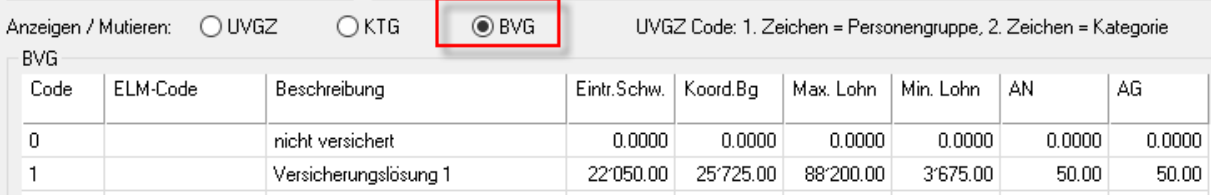

# **Anpassung der EO-Entschädigungen per 1. Januar 2023**

Im Bereich der Mutterschafts-, Vaterschafts-, Betreuungs- und Adoptionsentschädigung wird der Höchstansatz von CHF 196 auf CHF 220 erhöht.

# **Änderungen vornehmen**

Öffnen Sie das Menü Datei - Stammdaten - Firmenstamm und gehen zum Register Zusatzfelder.

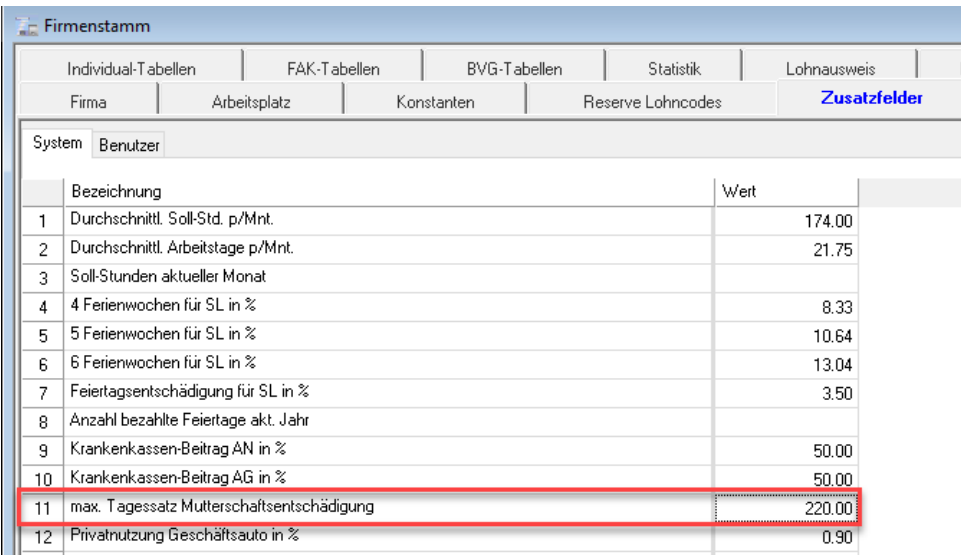

Klicken Sie bei der Zeile 11 "max. Tagessatz Mutterschaftsentschädigung" auf die Spalte Wert und passen den Wert auf 220.00 an.

### **Quellensteuertarife**

Die Quellensteuertarife werden automatisch aktualisiert, wenn Sie sich im Abrechnungsjahr 2023 befinden.

Sie müssen keine Änderungen vornehmen (ausser Sie rechnen mit manuellen Fixabzügen aus dem Personalstamm anstatt mit den Tabellen).

Falls Sie die Tarife nicht automatisch aktualisieren können, weil Ihr Computer nicht am Internet angeschlossen ist, finden Sie diese auf unserem ftp-Server:

[https://ftpch.infoniqa.com/SUPPORT/ONE\\_50/Lohn/V2023/QST/](https://ftpch.infoniqa.com/SUPPORT/ONE_50/Lohn/V2023/QST/)

Die benötigten Tabellen können Sie dort herunterladen und auf Ihrem Computer einfügen unter C:\ProgramData\Sage\Data\Lohn\Common\QstTarif

#### **Kinder- und Ausbildungszulagen aktualisieren**

Bitte erkundigen Sie sich bei Ihrer Familienausgleichskasse, ob Veränderungen anstehen. Weitere Informationen zu den Familienzulagen finden Sie [hier.](https://www.bsv.admin.ch/bsv/de/home/sozialversicherungen/famz/grundlagen-und-gesetze/ansaetze.html)

Familienzulagen – [Familienausgleichskasse \(FAK-EAK\)](https://www.eak.admin.ch/eak/de/home/EAK/publikationen/mitteilungs-archiv/neuerungen-per-2023.html)

Bisher bekannt Änderungen in den Kantonen: Genf, Graubünden, Luzern, Wallis

Im Register FAK-Tabellen können manuell die Beiträge geändert werden, wenn sich diese verändert haben.

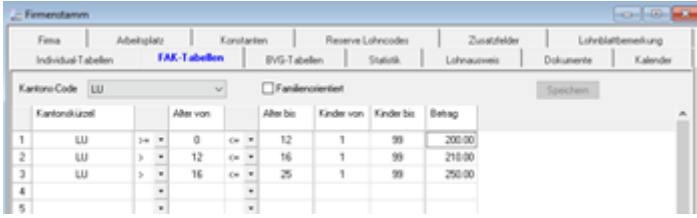

Die Kinderzulagen-Tabellen werden nicht historisiert, sondern überschrieben. Wir empfehlen Ihnen daher, die Änderung der Tabellen erst nach der Durchführung des Jahresabschlusses vorzunehmen.

# **FAK**

Fragen Sie bei Ihrer Ausgleichskasse nach, ob sich der FAK-%-Beitrag auf das Jahr 2023 verändert hat.

Im Versicherungsstamm – Register FAK können Sie unter den jeweiligen Kantonen den FAK-Ansatz aktualisieren. Auch hier gilt, dass es auf diesen Feldern keine Historisierung gibt und die Beiträge erst nach dem Eröffnen des neuen Jahres angepasst werden dürfen.

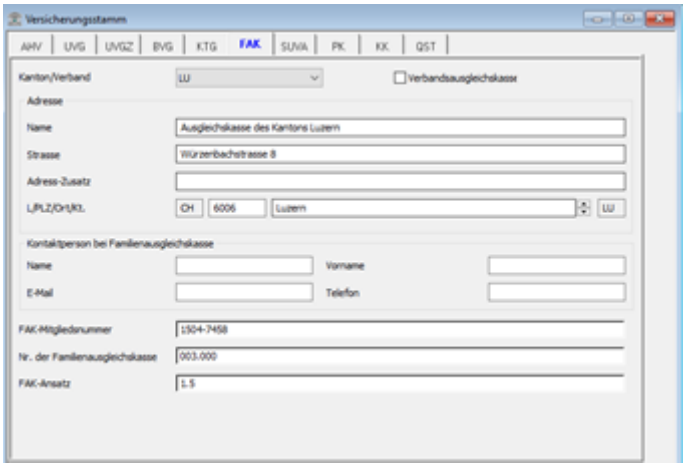

### **Quellensteuer-Inkasso**

Falls einige Kantone das QST-Inkasso angepasst haben, können Sie diese Werte im Versicherungsstamm – Register QST unter dem jeweiligen Kanton anpassen.

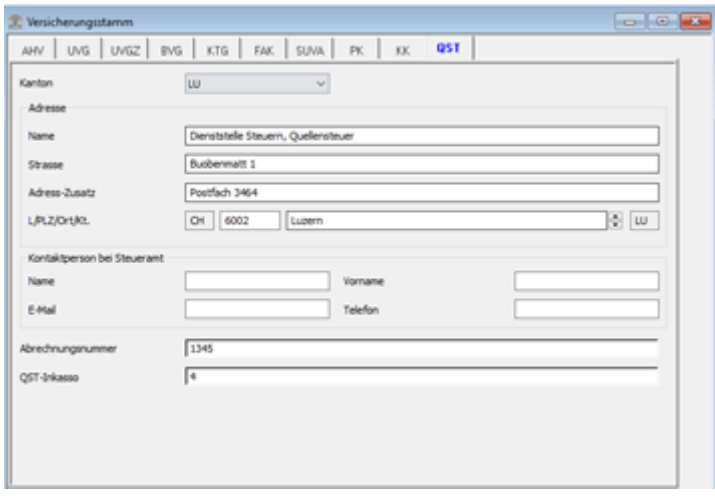

Die personenspezifischen Abzüge sind im Register Salär des Personalstammes anzupassen.

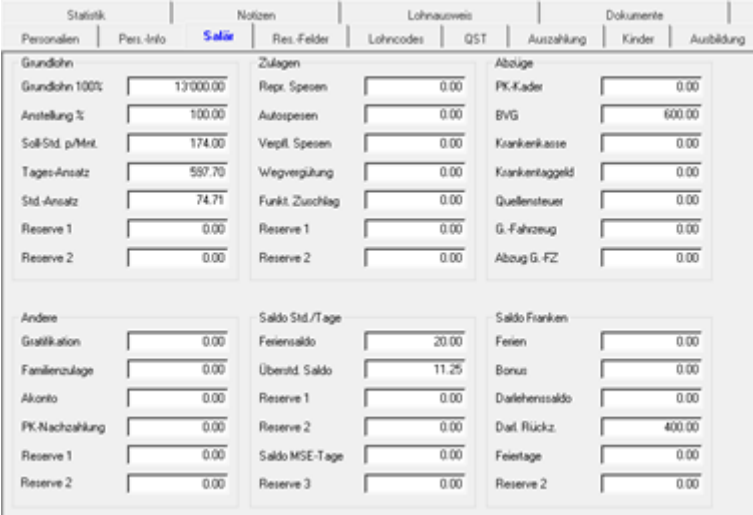

#### **Personalstamm**

Nach den Einstellungen im Firmen- und Versicherungsstamm können Sie mit den Mutationen im Personalstamm weiterfahren. Hier gilt es evtl. Lohn- oder Pensum Änderungen abzubilden und die neuen BVG Sätze zu hinterlegen.

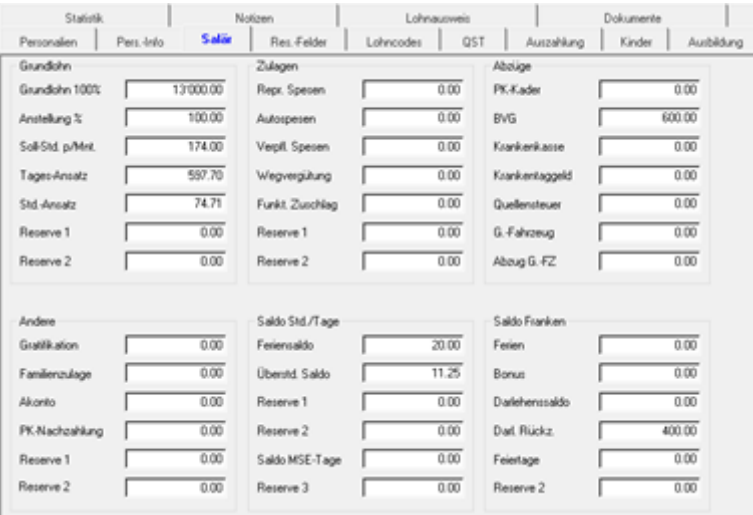

Diese Änderungen werden alle im Personalstamm – Register Salär oder in der Expert Version besteht auch die Möglichkeit die Änderungen bereits vorher im Register Planung einzutragen und per Stichtag ausführen zu lassen.

**Anfang Jahr, wenn noch keine Lohnberechnungen gemacht wurden, haben Sie die Möglichkeit, Personalnummern der Mitarbeiter allenfalls zu ändern.**